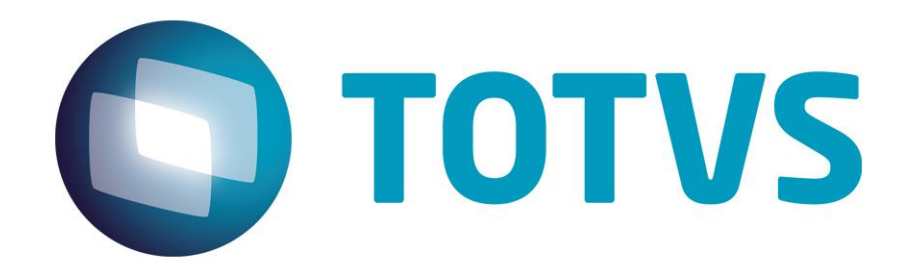

# **Integração Backoffice Datasul x Trade Easy**

**Dezembro/2014**

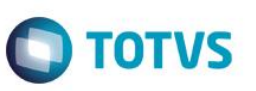

# **Sumário**

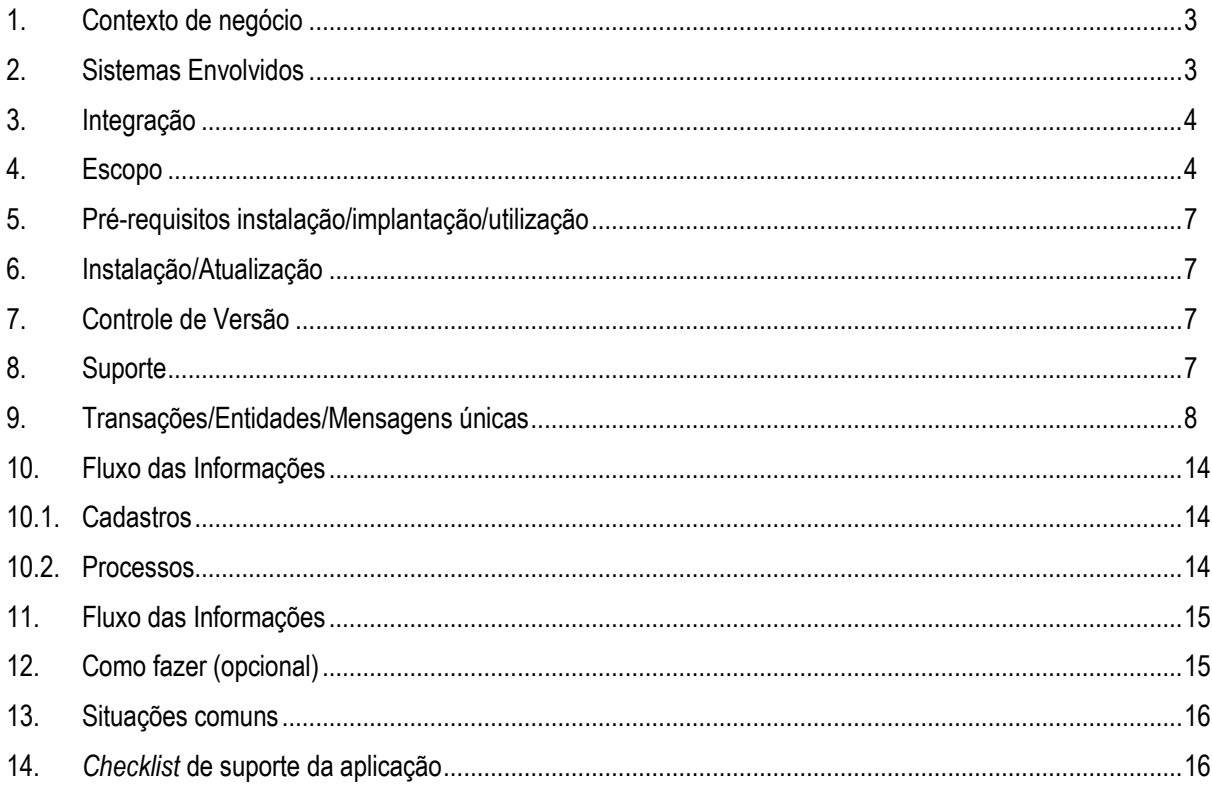

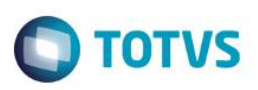

## **1. Contexto de negócio**

<span id="page-2-0"></span>O Siscoserv é um sistema informatizado desenvolvido pelo Governo Federal, em plataforma web, em operação deste 2012, que obriga o registro de todas as operações de aquisição e prestação de serviços no mercado internacional.

No geral, as empresas costumam registrar em seus sistemas de gestão as informações de alguns serviços somente no momento do pagamento ou recebimento para controle interno, porém neste caso existe a possibilidade do prazo deste registro já ter expirado de acordo com o cronograma, pois a partir do dia que o servico foi iniciado a empresa tem até o último dia útil do 6<sup>°</sup> mês subsequente para registrá-lo no SISCOSERV.

Isso reforça a importância de que as empresas se atentem a esta nova obrigação, especialmente para não correrem o risco de serem multadas por perda de prazos.

Foi neste contexto que surgiu a necessidade de integrar o ERP Datasul ao Trade Easy Siscoserv com intuito de oferecer uma ferramenta que possa ajudar a empresa suprir algumas dificuldades no momento de adaptar suas estruturas de operações e sistematizar processos e controles que viabilizem o registro destas informações de forma precisa.

## <span id="page-2-1"></span>**2. Sistemas Envolvidos**

### **Datasul**

**Módulo de Compras:** responsável por controlar as demandas de compra de serviço recebidas pelas demais áreas da empresa e gerenciar todo o processo de compras, englobando as negociações com fornecedores até o fechamento do pedido de compra.

**Módulo de Recebimento:** é o canal de entrada das notas fiscais envolvidas no dia-a-dia da empresa.

**Módulo de Importação:** responsável pelo controle das informações dos processos de importação, permite o acompanhamento dos eventos dos processos (itinerários), emissão dos relatórios e documentos de importação em diversos idiomas, contabilização das movimentações e realização do cálculo do custo da importação, incluindo os impostos e as despesas.

**Módulo de Pedido:** visa o controle operacional e gerencial da carteira de pedidos de venda, fornecendo informações detalhadas e sumariadas sobre as vendas efetuadas em termos de cliente, representante, região, itens, canal de venda e estabelecimento.

**Módulo de Faturamento:** responsável por gerenciar o atendimento dos pedidos de venda por intermédio dos valores faturados, desde a emissão da nota fiscal até a geração das estatísticas de venda.

**Módulo de Exportação:** controla as informações dos processos de exportação, permite realizar o acompanhamento dos eventos dos processos (itinerários), emite os relatórios e documentos de exportação em diversos idiomas e auxilia os controles dos módulos de Pedidos de Venda e Faturamento.

### **Trade Easy**

A TRADE-EASY desenvolve soluções em software específicas para a realidade brasileira no comércio exterior, gerenciando e otimizando as operações de importação, exportação, cambio e drawback. As soluções Easy são WEB, multiplataforma de fácil integração com os principais ERPs do mercado.

**Módulo de Siscoserv:** responsável por controlar e simplificar o registro das Aquisições ou Vendas de serviços no exterior junto ao Siscoserv, além de auxiliar na gestão dos prazos envolvidos, evitando multas e outras penalidades previstas na legislação.

 $\overline{\circ}$ 

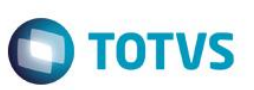

## **3. Integração**

<span id="page-3-0"></span>O objetivo desta integração será permitir às empresas registrarem as aquisições e vendas de serviços no exterior, e através do módulo de Easy Siscoserv fazer a gestão completa das informações necessárias, auxiliando no processo de obtenção dos dados e controle de prazos, evitando multas e outras penalidades previstas na legislação.

### **Benefícios para as empresas:**

- Informação centralizada dos serviços;
- Gerenciamento e controle destas operações;
- Identificação da data de início e término do serviço;
- Definição de valores proporcionais dos serviços iniciados antes do prazo inicial do SISCOSERV e que terminarão depois;
- Controle de operações de frete e seguro internacional;
- Classificação NBS (Nomenclatura Brasileira de Serviços) das operações de serviço;

### **Arquitetura**

A integração com o Trade Easy Siscoserv será em arquivo texto com codificação ANSI separado por ";" com extensão ".csv". Foram criadas 9 tabelas de extensão:

#### **Venda:**

- item do pedido de venda (ped-item-siscoserv),
- registro de exportação (reg-export-siscoserv),
- item da nota fiscal de saída (nota-export-siscoserv),

### **Aquisição:**

- ordem de compra (ord-compra-siscoserv);
- despesas de importação (despes-import-siscoserv)
- despesas de exportação (despes-export-siscoserv)
- declaração de importação (decla-import-siscoserv)
- item da nota de entrada (nota-import-siscoserv)
- títulos a pagar (parc-cambiais-siscoserv)
- Essas tabelas serão criadas e atualizadas sempre que um desses processos forem movimentados dentro do ERP.

Também foram criados programas para Carga Inicial (cd0045/cd0055) com o objetivo de gerar essas extensões para os registros que já estão na base no momento da implantação.

<span id="page-3-1"></span>Os programas de envio (vendas e aquisição) farão a geração dos arquivos ".csv". Após essa geração, o usuário terá que acessar o sistema Trade Easy e importar as informações do arquivo para o módulo de Siscoserv. Esse processo será todo manual.

## **4. Escopo**

A gravação dos dados deve ser realizada em todos os pontos em que o ERP atualiza informações de serviços internacionais:

- implantação/atualização do pedido de venda;
- registro de exportação;
- cálculo das notas fiscais/cancelamento;
- pedido de compra
- despesas de importação/despesas de exportação;
- declaração de importação;
- recebimento de documento de entrada/desatualização;
- geração de títulos no contas a pagar

.<br>ര

Este documento é de propriedade da TOTVS. Todos os direitos reservados.

 $\overline{\bullet}$ 

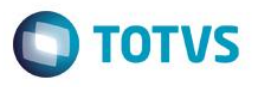

Foram criadas tabelas de extensões para realizar o controle das pendencias de envios para o Siscoserv Trade Easy. Por intermédio dessas tabelas serão filtrados os registros que estiverem pendentes de envio para o módulo de Siscoserv.

**Fluxo de Vendas de Serviços:**

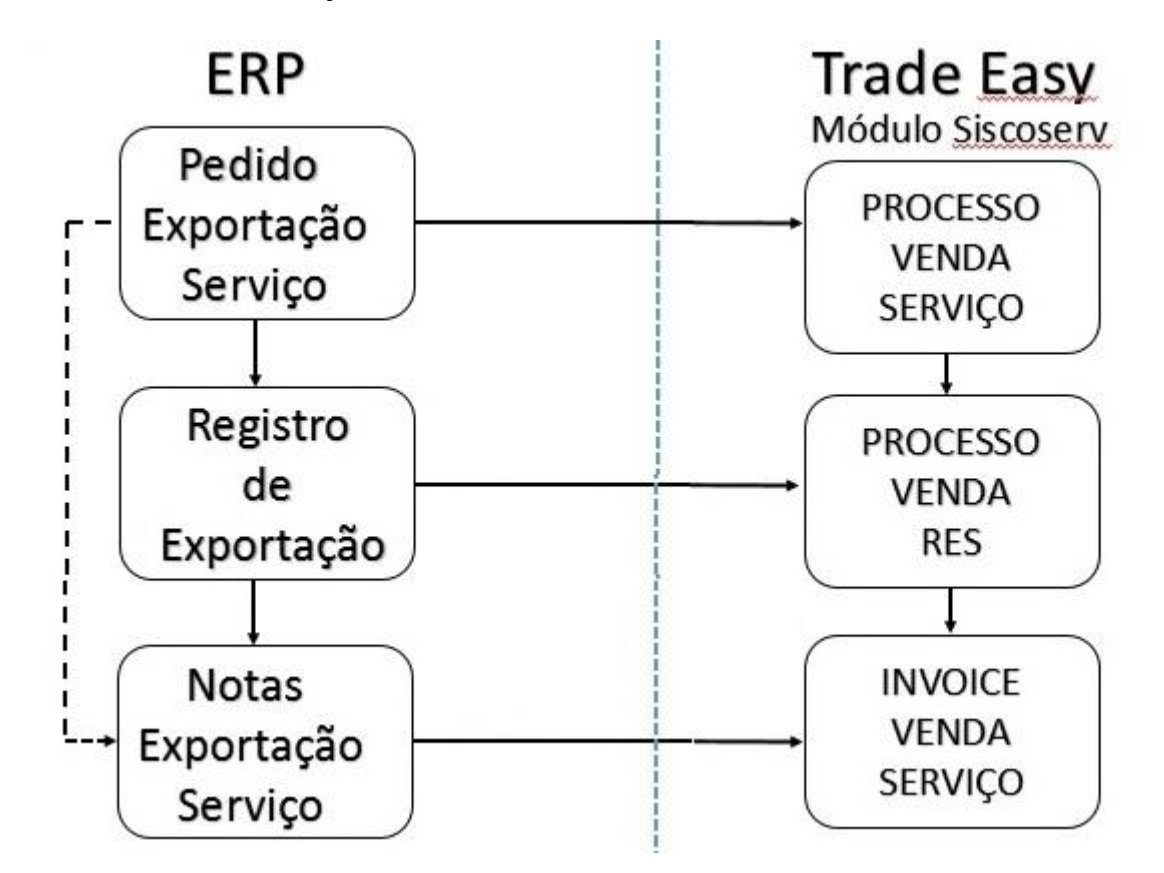

No arquivo de integração de "PROCESSO\_VENDA\_SERVICO" deverão ser enviados os itens de serviço prestados ao um cliente no exterior: essa informação terá origem no item do pedido de venda.

Quando a operação de venda de serviço estiver vinculada à movimentação de bens (item de serviço do pedido de venda exportação), deverá ser gerado o arquivo de integração "PROCESSO\_VENDA\_RES" com os campos do Registro de Exportação (RE) averbados. Podem ser informados diversos números de RE em cada RVS. O preenchimento deste campo é opcional para o Siscoserv. Dessa forma, caso o usuário não utilize o cadastro do RE no ERP, pode informa-lo manualmente no módulo de Siscoserv do Trade Easy ou deixa-lo em branco (essa informação é opcional no Siscoserv).

O arquivo de integração "INVOICE\_VENDA\_SERVICO" tem como objetivo registrar a invoice, nota fiscal ou documento equivalente que comprove o faturamento do serviço. Como a nota fiscal pode ser emitida em relação a mais de um serviço, deverá ser feito um registro de faturamento para cada registro de venda de serviço, ainda que seja informado o mesmo número de nota fiscal.

**Fluxo de Aquisição de Serviços:**

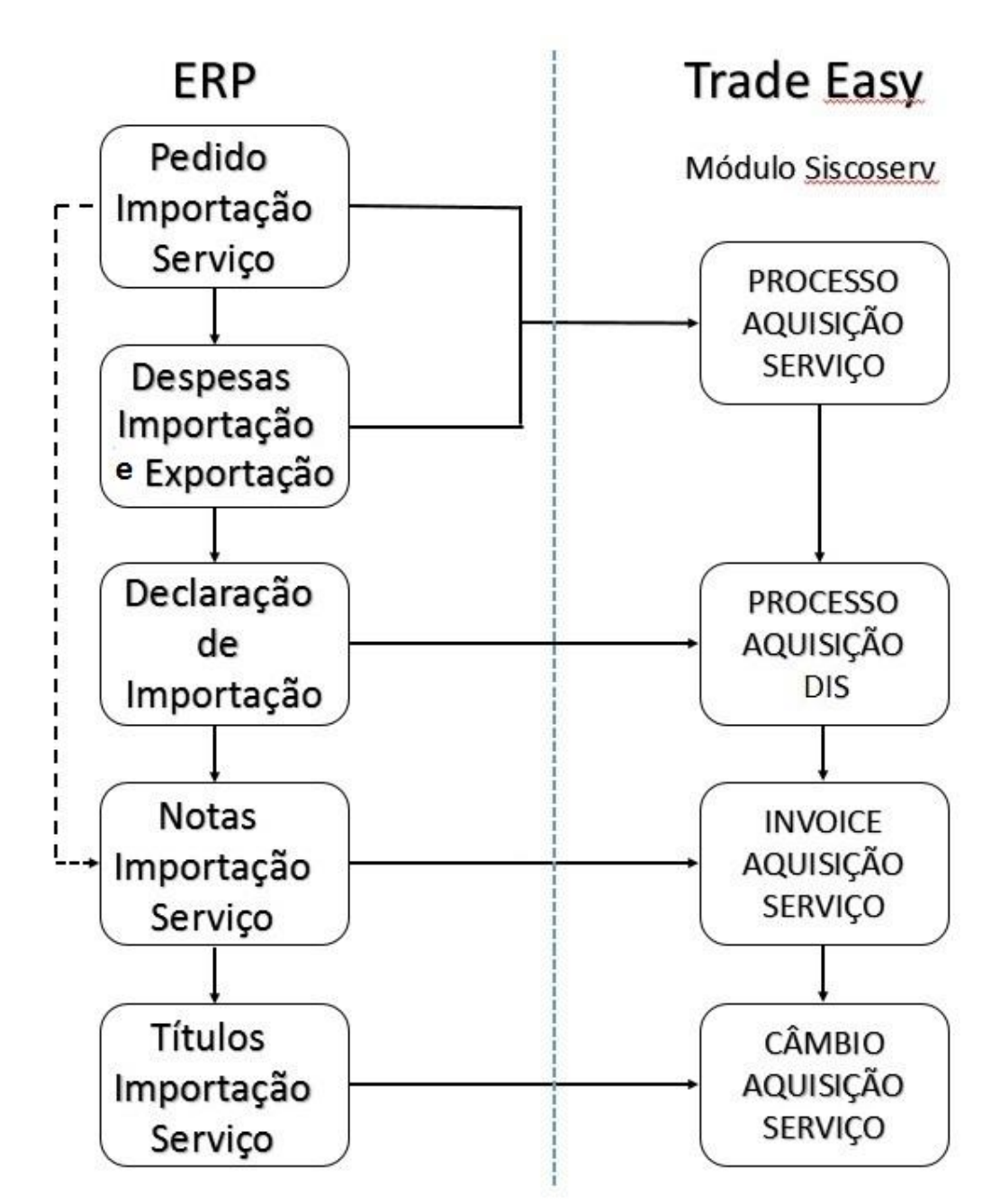

No arquivo de integração de "PROCESSO\_AQUISIÇÃO\_SERVICO" deverão ser enviados três tipos de registros gerados no ERP:

- itens de serviço contratados de um fornecedor no exterior: essa informação terá origem no pedido de compra.
- despesas de importação pagas aos fornecedores estrangeiros: essa informação terá origem no processo de importação mercadorias.
- despesas de exportação pagas aos fornecedores estrangeiros: essa informação terá origem no processo de exportação de mercadorias.

Quando a operação de compra estiver vinculada a itens de serviço ou despesas de importação de fornecedores estrangeiros, deverá ser gerado o arquivo de integração "PROCESSO AQUISIÇÃO\_DIS" com os campos da Declaração de Importação (DI).

**TOTVS** 

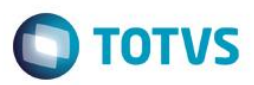

Os arquivos "INVOICE AQUISIÇÃO SERVIÇO" e "CAMBIO AQUISIÇÃO SERVIÇO" devem complementar o registro de aquisição com informações relativas a efetivação do pagamento. Nestes registros são enviados dados como data de pagamento, valor pago (valor parcial ou total), número do documento que comprove o pagamento realizado (inclusive notas de despesas), bem como outros elementos pertinentes.

#### **Fora do escopo**

Os títulos implantados manualmente para pagamentos de serviços internacionais não serão enviados nesse processo pois não existe uma identificação no título para identificar que é de uma prestação de serviço. Nesses casos, deverão ser registrados diretamente no Siscoserv do Trade Easy.

### <span id="page-6-0"></span>**5. Pré-requisitos instalação/implantação/utilização**

- Utilizar o ERP Datasul versão 12.1.3 ou superior;
	- Acesso ao Trade Easy, módulo Siscoserv;

## <span id="page-6-1"></span>**6. Instalação/Atualização**

#### **Ativação/Desativação da integração**

Por padrão a integração vem desativada. Essa ativação/desativação da integração deve ser feita nos programas Manutenção Parâmetros Materiais (CD1001) e Manutenção Parâmetros Distribuição (CD2000), através do campo "Siscoserv Aquisição e "Siscoserv Vendas"", respectivamente.

## <span id="page-6-2"></span>**7. Controle de Versão**

O grupo TOTVS representado por suas marcas irá administrar as demandas de evolução dos layouts e demais ajustes, acordando junto aos solicitantes o prazo de liberação de release.

Todas as evoluções programadas deverão ser discutidas e aprovadas pelas marcas antes do início do desenvolvimento e somente serão desenvolvidas em caso de concordância das marcas e alinhamento com as diretivas definidas pelo Comitê de Integração TOTVS.

## <span id="page-6-3"></span>**8. Suporte**

O suporte a essa integração é de responsabilidade compartilhada entre TOTVS e Trade Easy. Como no ERP fica somente com a extração dos dados de serviço, sendo no Trade Easy a importação das informações, gestão desses dados disponibilizadas em interfaces do Trade Easy e a integração com o Siscoserv, caso o cliente identifique necessidade de acionar o suporte, essa situação deverá ser realizada para o suporte Trade Easy, que fará o encaminhamento à equipe da TOTVS quando necessário.

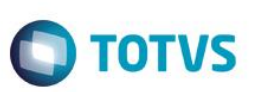

## **9. Transações/Entidades/Mensagens únicas**

<span id="page-7-0"></span>Serão enviados para Trade Easy arquivos contendo os layouts:

### PROCESSO\_VENDA\_SERVICO

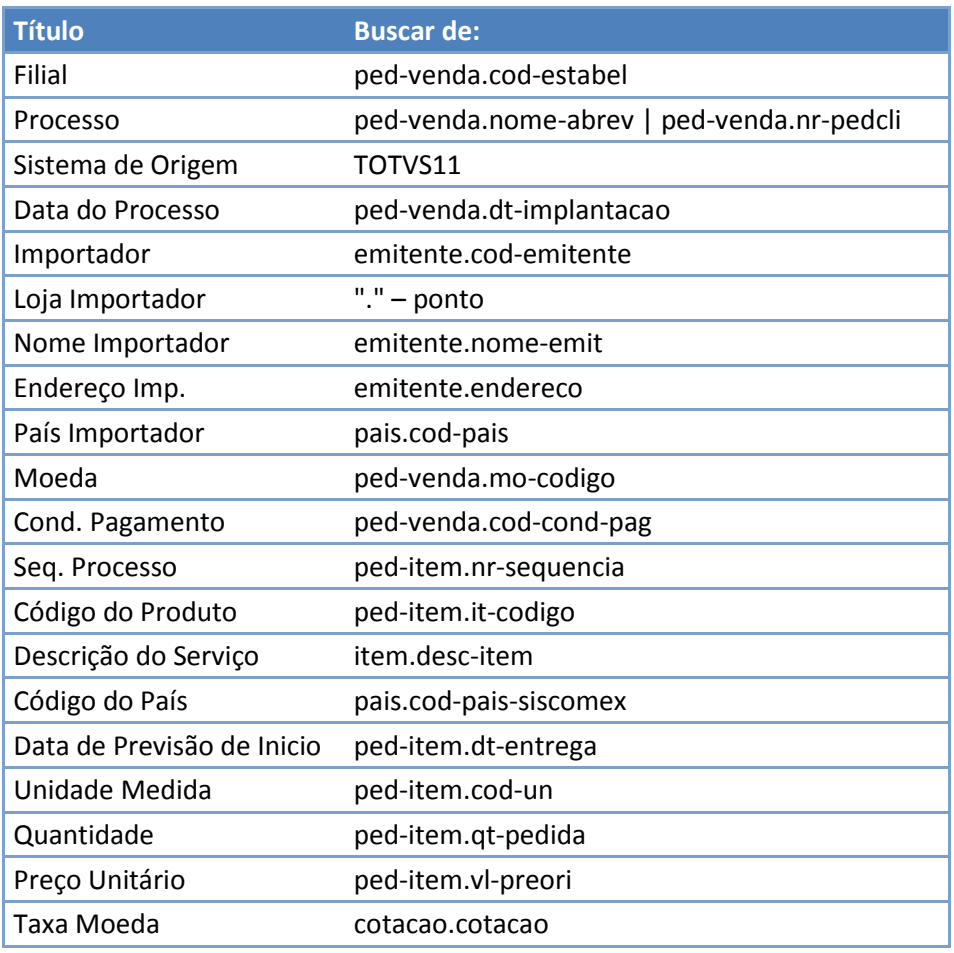

### PROCESSO\_VENDA\_RES

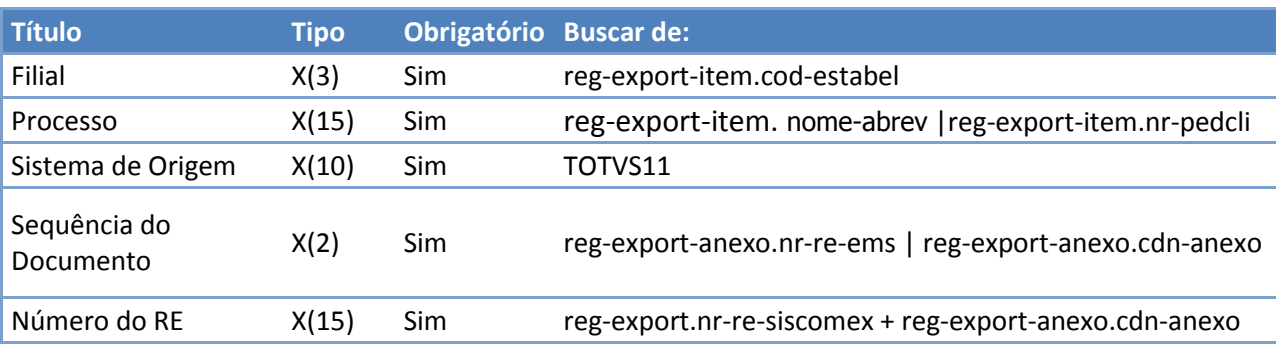

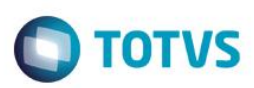

## INVOICE\_VENDA\_SERVICO

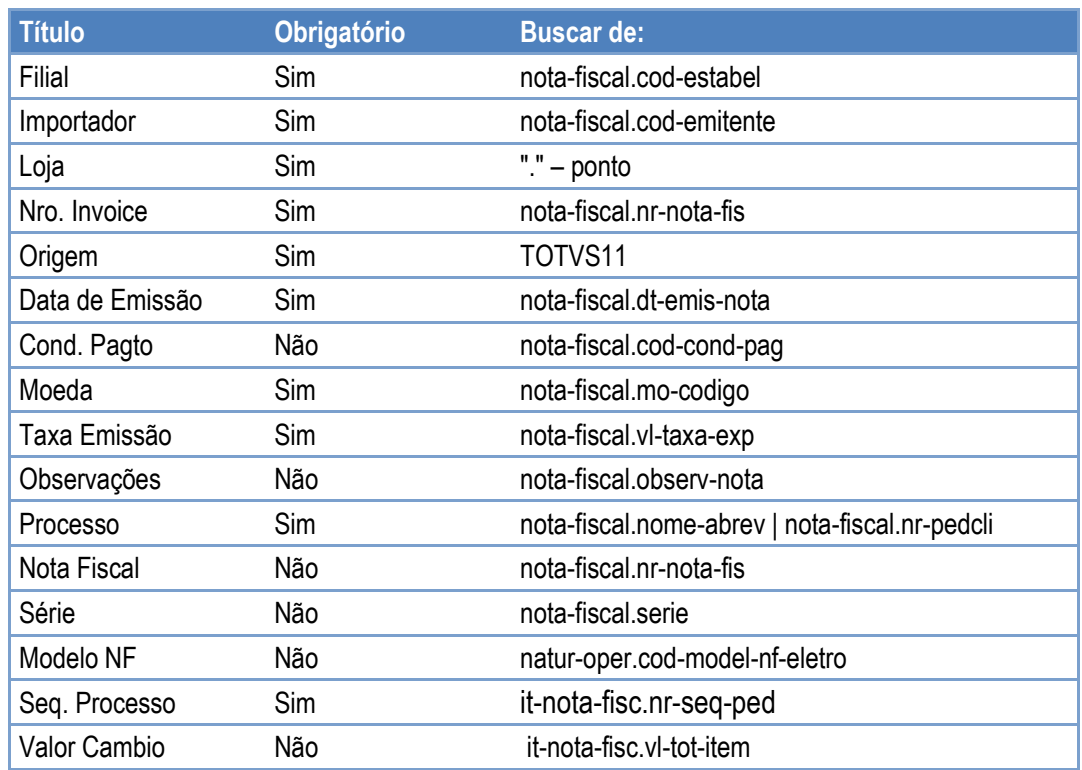

## PROCESSO\_AQUISICAO\_SERVICO

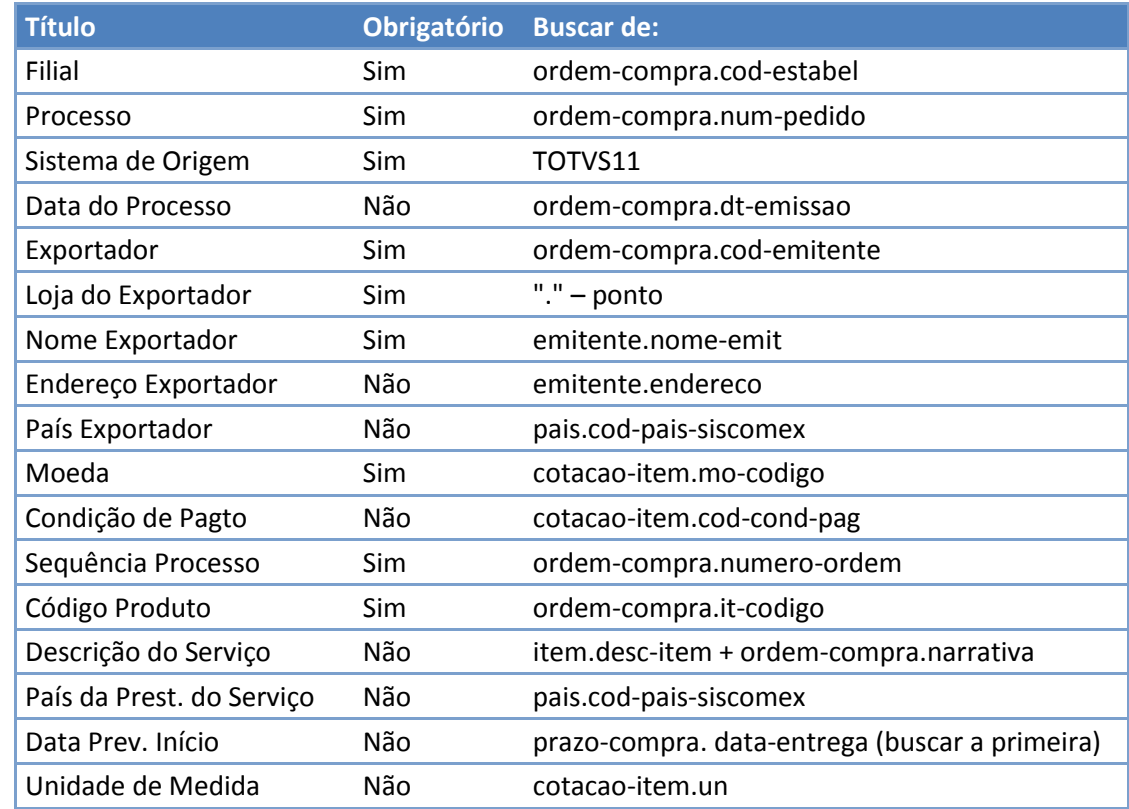

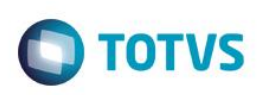

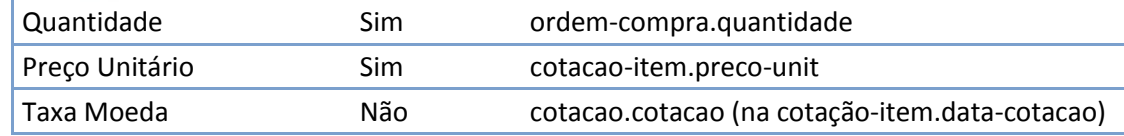

## PROCESSO\_AQUISICAO\_SERVICO

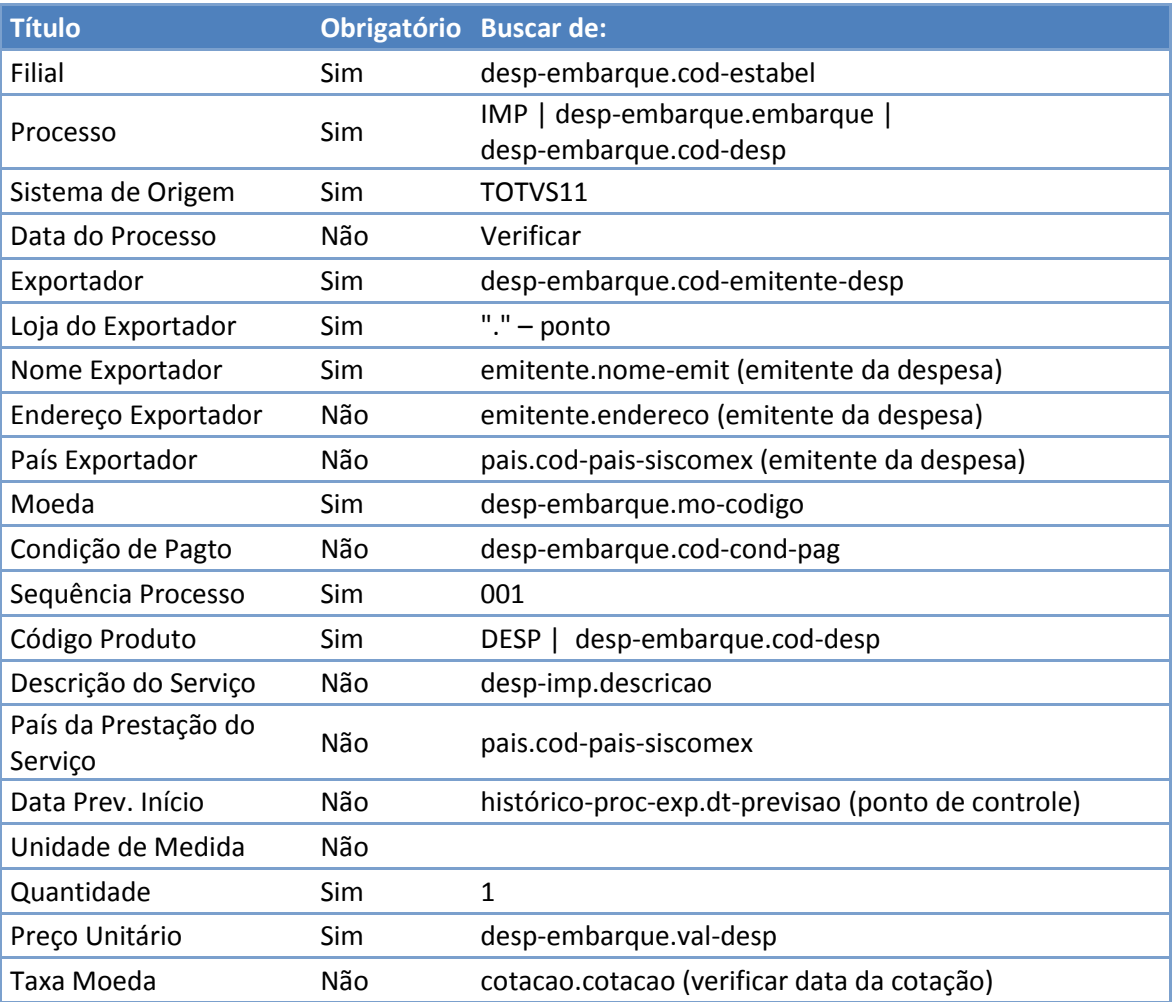

## PROCESSO\_AQUISIÇÃO\_SERVICO

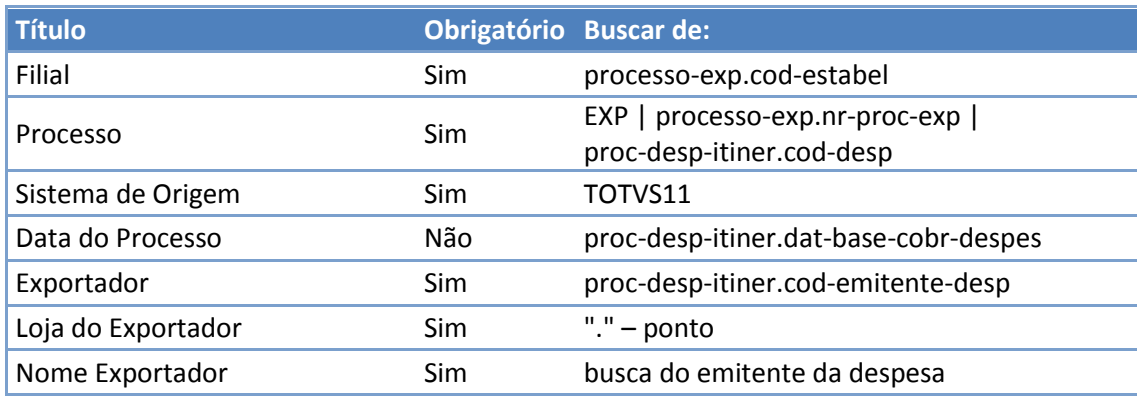

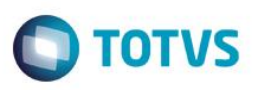

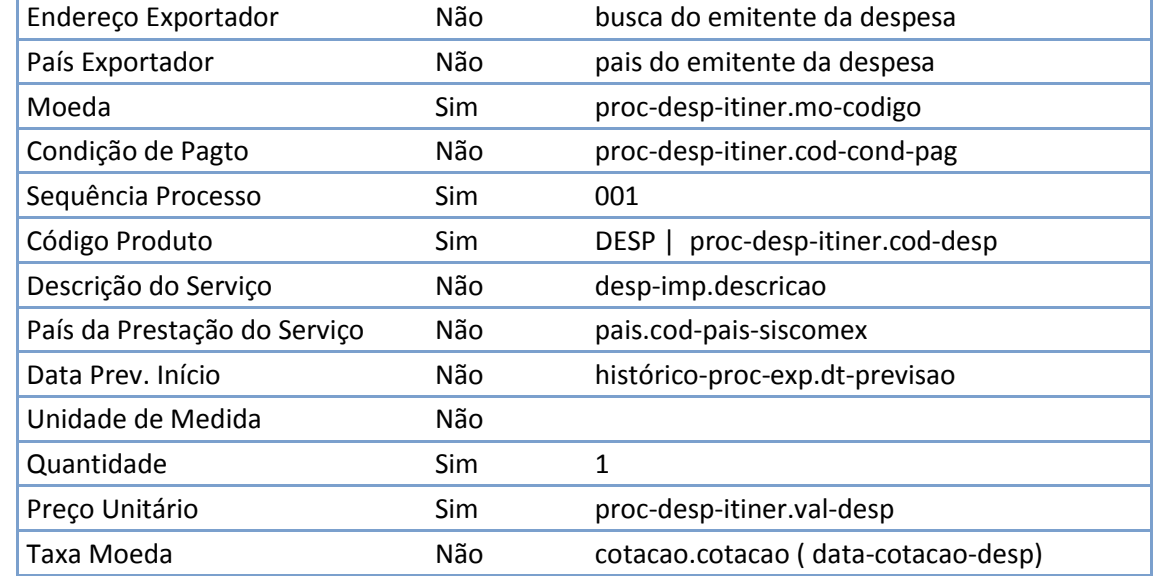

## PROCESSO\_AQUISICAO\_DIS

Por item de serviço:

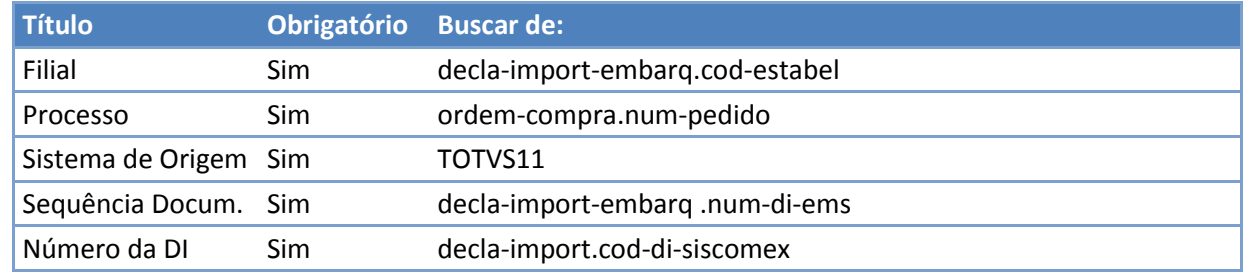

Por despesa de importação

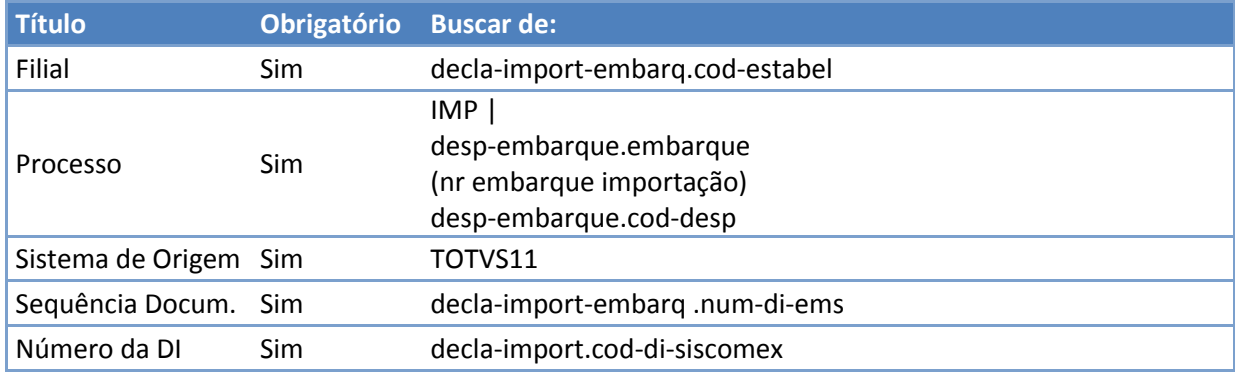

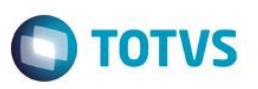

### INVOICE\_AQUISICAO\_SERVICO

Quando o registro for um item de serviço (cdn-identif = 1) o layout deve ser criado conforme informações abaixo:

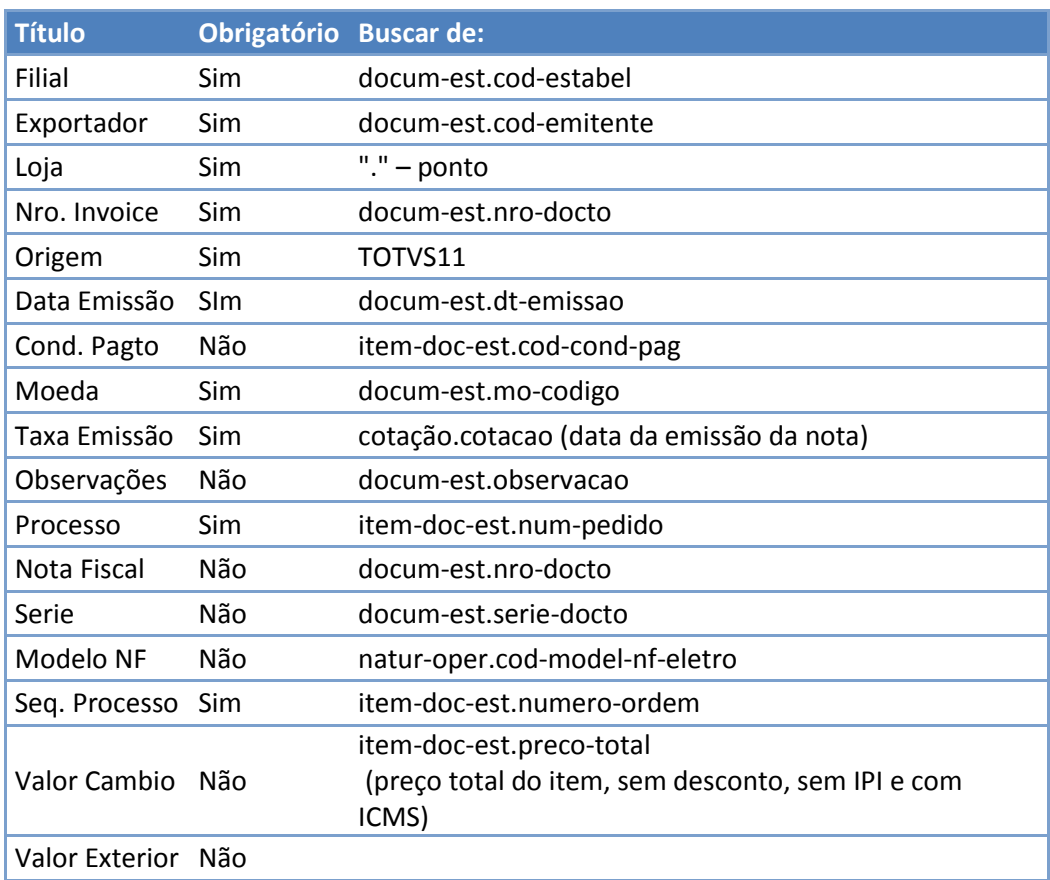

Quando o registro for de uma despesa de importação (cdn-identif = 2), o layout deve ser criado conforme informações abaixo:

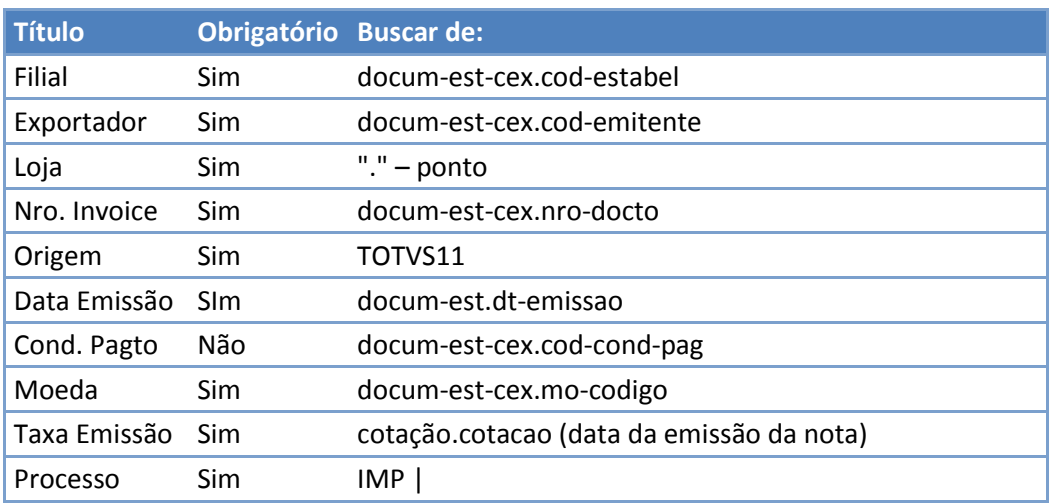

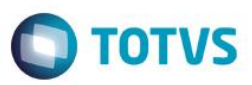

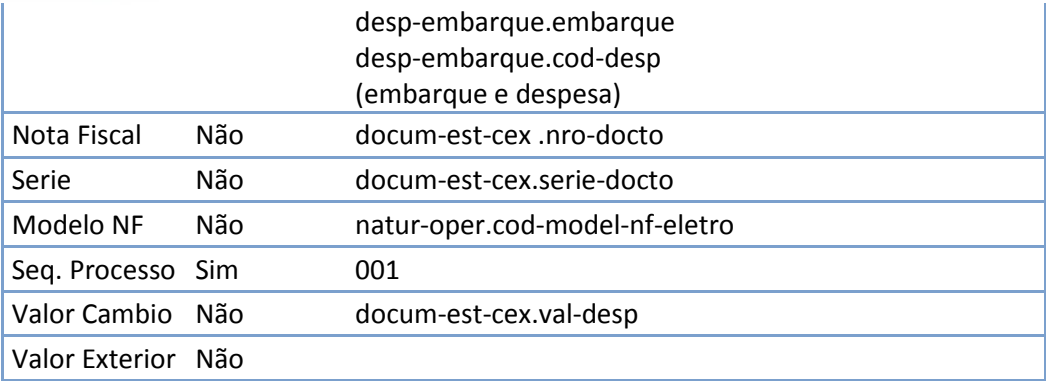

Quando o registro for de uma despesa de exportação (cdn-identif = 3), o layout deve ser criado conforme informações abaixo:

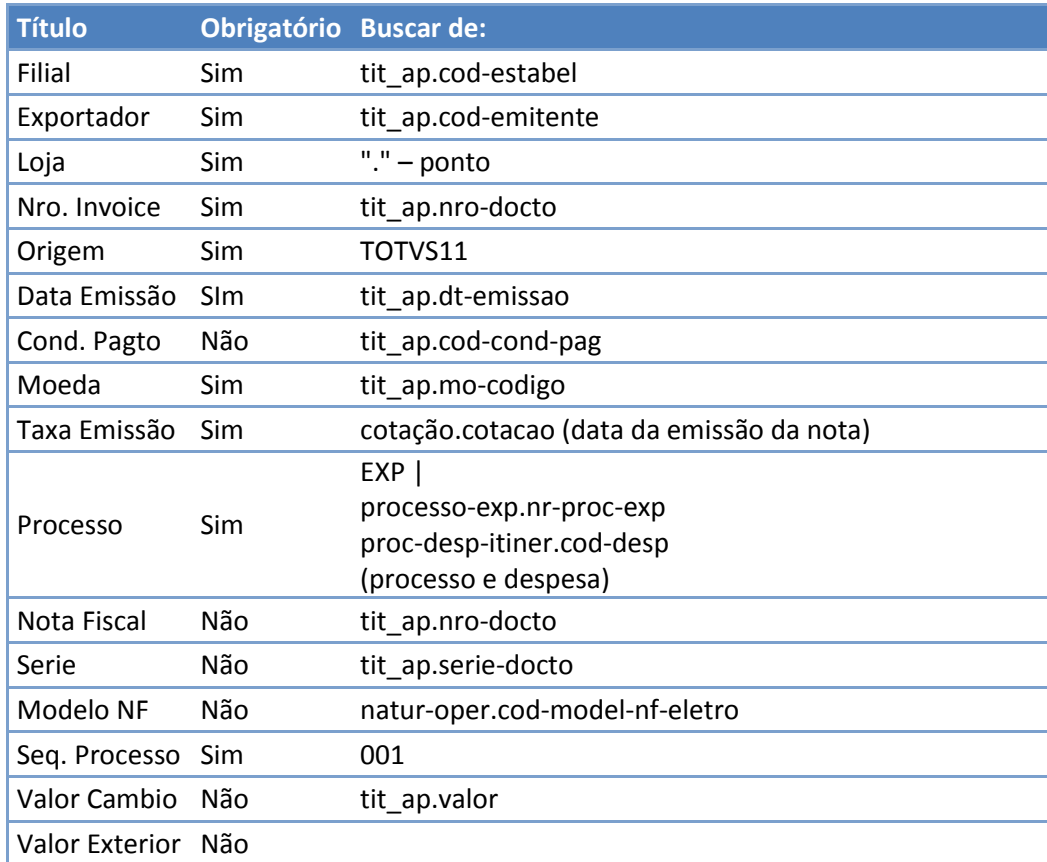

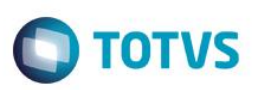

## **10. Fluxo das Informações**

<span id="page-13-0"></span>Esta integração agrega novas funcionalidades para as áreas de negócios internacionais da empresa (aquisição e venda de serviços).

## <span id="page-13-1"></span>**10.1. Cadastros**

<span id="page-13-2"></span>Não existe uma integração de cadastro que necessite ser realizada para o funcionamento da integração.

## **10.2. Processos**

O SISCOSERV é dividido em dois módulos: Venda e Aquisição. No módulo de Venda existem dois registros principais: RVS (Registro de Venda de Serviços) e RF (Registro de Faturamento). No módulo de Aquisição existem dois registros principais: RAS (Registro de Aquisição de Serviços) e RP (Registro de Pagamento).

O Registro de Venda de Serviço (RVS) consiste no layout onde serão exportados os itens do pedido de venda identificados pela natureza de operação como serviço.

O Registro de Exportação consiste no layout onde serão enviados os RE´s associados a serviços enviados no registro de venda. Pode existir mais de um Registro de Exportação para cada item, nesse caso, deverão ser enviados todos os RE´s relacionados. Essa informação não é obrigatória para o Siscoserv.

O Registro das Invoices da Venda (RF) referem-se a comprovação do pagamento através das notas fiscais da venda do serviço internacional. Para este layout deverão ser consideradas as notas fiscais que pertencem ao item de serviço do pedido de venda.

O Registro de Aquisição de Serviço (RAS) consiste no envio das ordens de serviços vinculadas ao pedido de compra e as despesas de Importação/Exportação contratadas de fornecedores estrangeiros.

O Registro das Declarações de Importação consiste no layout onde serão enviadas as DI´s associadas aos serviços e despesas de importação enviados no registro de aquisição. Essa informação não é obrigatória para o Siscoserv.

O Registro das Invoices de Aquisição faz parte do Registro de Pagamento (RP) e referem-se a comprovação do recebimento do serviço através das notas fiscais da compra ou títulos do serviço internacional. Para este layout deverão ser consideradas as notas fiscais que pertencem ao item de serviço do pedido de compra e as despesas que fazem parte da nota.

As despesas que são pagas diretamente por títulos implantados no Contas a Pagar deverão ser registradas manualmente no módulo de Siscoserv do Trade Easy.

O Registro de Parcelas Cambiais devem enviar os pagamentos realizados associado ao Registro das Invoices de Aquisição.

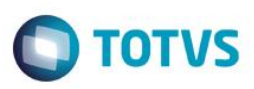

## **11. Fluxo das Informações**

- <span id="page-14-0"></span> Datasul gera o arquivo PROCESSO\_VENDA\_SERVICO com extensão "csv" através do programa CD0040. O programa irá ler a tabela de extensão gerada para o item de serviço. Somente irá gerar o arquivo de layout para o item de serviço que estiver dentro da faixa de seleção e que o pedido não estiver cancelado ou suspenso. No Módulo Easy Siscoserv, será acessada a opção Miscelânea\ Integração\ Arquivo CSV, indicado o caminho e o arquivo com extensão .CSV. O Easy Siscoserv processará a integração.
- Datasul gera o arquivo PROCESSO VENDA RES com extensão "csv" através do programa CD0040. O programa irá ler a tabela de extensão gerada para o RE. Somente irá gerar o arquivo de layout para os RE´s vinculados a itens de serviço. No Módulo Easy Siscoserv, será acessada a opção Miscelânea\ Integração\ Arquivo CSV, indicado o caminho e o arquivo com extensão .CSV. O Easy Siscoserv processará a integração.
- Datasul gera o arquivo INVOICE VENDA SERVICO com extensão "csv" através do programa CD0040. O programa irá ler a tabela de extensão gerada para a nota fiscal. Somente irá gerar o arquivo de layout para as notas que tenham itens de serviço vinculados. No Módulo Easy Siscoserv, será acessada a opção Miscelânea\ Integração\ Arquivo CSV, indicado o caminho e o arquivo com extensão .CSV. O Easy Siscoserv processará a integração.
- Datasul gera o arquivo PROCESSO\_AQUISIÇÃO\_SERVICO com extensão "csv" através do programa CD0050. O programa irá ler a tabela de extensão gerada para os itens de serviço e as despesas contratadas durante o processo de importação ou exportação. Somente irá gerar o arquivo de layout para os itens cujo pedido de compra está impresso e sem pendencia de aprovação. No Módulo Easy Siscoserv, será acessada a opção Miscelânea\ Integração\ Arquivo CSV, indicado o caminho e o arquivo com extensão .CSV. O Easy Siscoserv processará a integração.
- Datasul gera o arquivo PROCESSO\_AQUISIÇÃO\_DIS com extensão "csv" através do programa CD0050. O programa irá ler a tabela de extensão gerada para as DI´s vinculadas aos itens de serviço e as despesas internacionais. No Módulo Easy Siscoserv, será acessada a opção Miscelânea\ Integração\ Arquivo CSV, indicado o caminho e o arquivo com extensão .CSV. O Easy Siscoserv processará a integração.
- Datasul gera o arquivo INVOICE AQUISIÇÃO SERVICO com extensão "csv" através do programa CD0050. O programa irá ler a tabela de extensão gerada para a nota fiscal. Somente irá gerar o arquivo de layout para as notas que tenham itens de serviço vinculados. No Módulo Easy Siscoserv, será acessada a opção Miscelânea\ Integração\ Arquivo CSV, indicado o caminho e o arquivo com extensão .CSV. O Easy Siscoserv processará a integração.
- Datasul gera o arquivo CAMBIO\_AQUISIÇÃO\_SERVIÇO com extensão "csv" através do programa CD0050. O programa irá ler a tabela de extensão gerada para os títulos a pagar dos itens de serviços e despesas. Somente irá gerar o arquivo de layout para os títulos gerados pela nota fiscal ou pelas despesas. No Módulo Easy Siscoserv, será acessada a opção Miscelânea\ Integração\ Arquivo CSV, indicado o caminho e o arquivo com extensão .CSV. O Easy Siscoserv processará a integração.

## <span id="page-14-1"></span>**12. Como fazer (opcional)**

• No Datasul acessar o programa de Parâmetros de Materiais e marcar o campo Siscoserv Aquisição. Utilizar normalmente a rotina de compra de serviços, e periodicamente executar o programa de Envio de Aquisições Siscoserv para geração de dados para o módulo Easy Siscoserv. Da mesma forma, acessar o programa de Parâmetros de Distribuição e marcar o campo Siscoserv Vendas. Utilizar normalmente a rotina de vendas de serviços, e periodicamente executar o programa de Envio de Vendas Siscoserv para geração de dados para o módulo Easy Siscoserv.

 $\bullet$ 

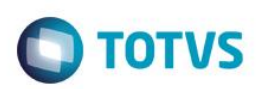

## **13. Situações comuns**

<span id="page-15-0"></span>A seguir são apresentados algumas situações que podem ser apresentadas no sistema devido a integração com o Trade Easy, com sua respectiva solução:

A extração de informações do ERP para as tabelas temporárias será realizada durante o processo de inclusão, alteração ou exclusão de um serviço internacional. Não haverá nenhum tipo de validação, pois as API´s de vendas e aquisição irão verificar se aquele determinado registro já existe, se existir atualiza, se não existir cria.

O programa que irá exportar as informações para os arquivos de layout também não irão apresentar mensagens de erro, pois conforme seleção irão fazer a leitura das tabelas de extensão e criar os arquivos.

Somente no momento da importação dessas informações para o sistema da Trade Easy é que pode acontecer de existir algum tipo de rejeição. Nesse caso, é que deve ser analisado qual campo que apresentou problema para que possa ser corrigido. Para regerar o arquivo deve ser seguido os seguintes passos:

- eliminar o registro de extensão no ERP : executar o programa cd0046/cd0056 informando a chave que deve ser excluída.
- executar o programa de carga inicial cd0045/cd0055 para criar novamente o registro. Este programa vai criar um registro novo apenas para serviços que ainda não possuem as tabelas de extensão siscoserv.

## <span id="page-15-1"></span>**14.** *Checklist* **de suporte da aplicação**

Para facilitar o suporte a situações da integração, realizar as seguintes verificações:

- Conferir se a situação reportada pelo cliente está relacionada a alguma parametrização (campos Siscoserv Aquisição ou Siscoserv Vendas marcados);
- Coletar evidências do erro reportado pelo cliente (processo executado, relatório de vendas/aquisições);
- Orientar o cliente do caso de problemas de parametrização. Se necessário encaminhar a situação para ajuste.